## **Sisukord**

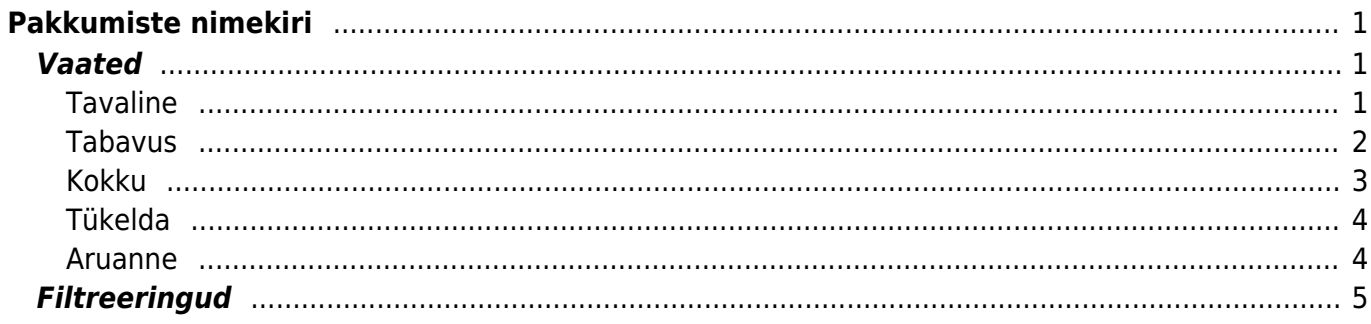

# <span id="page-2-0"></span>**Pakkumiste nimekiri**

Aruanne on mõeldud pakkumistest ülevaate saamiseks ja erinevate filtrite alusel väljavõtete tegemiseks.

## <span id="page-2-1"></span>**Vaated**

Aruandel on mitmed erinevad vaated.

## <span id="page-2-2"></span>**Tavaline**

Nimekiri pakkumistest vastavalt valitud filtritele.

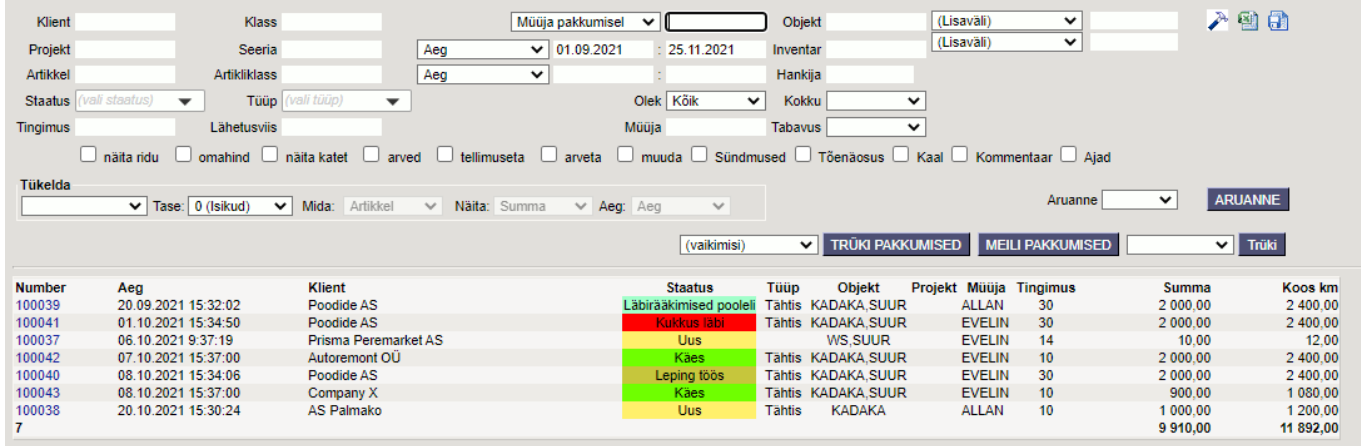

#### Linnukeste valimisel tekib aruandesse tulpasid juurde.

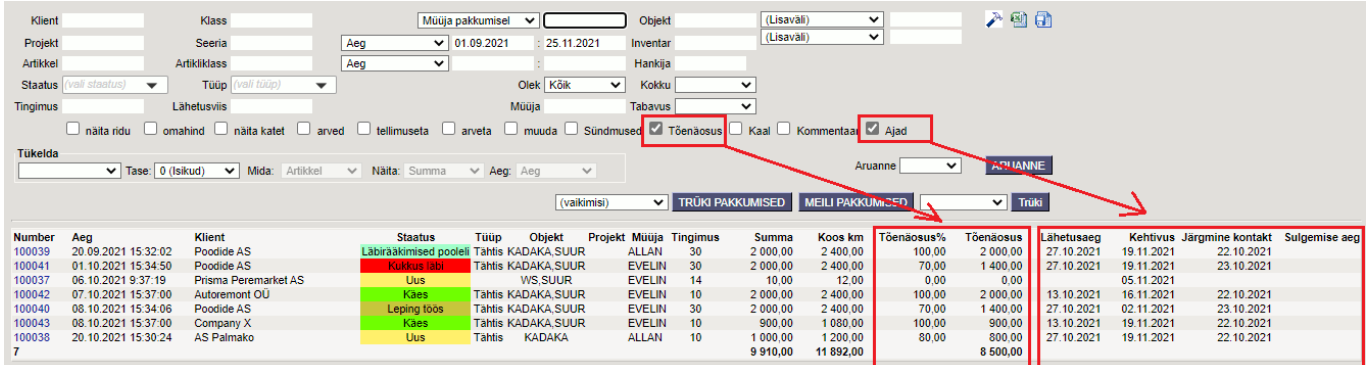

'Muuda' linnukesega saab aruande kaudu muuta kindlaid välju.

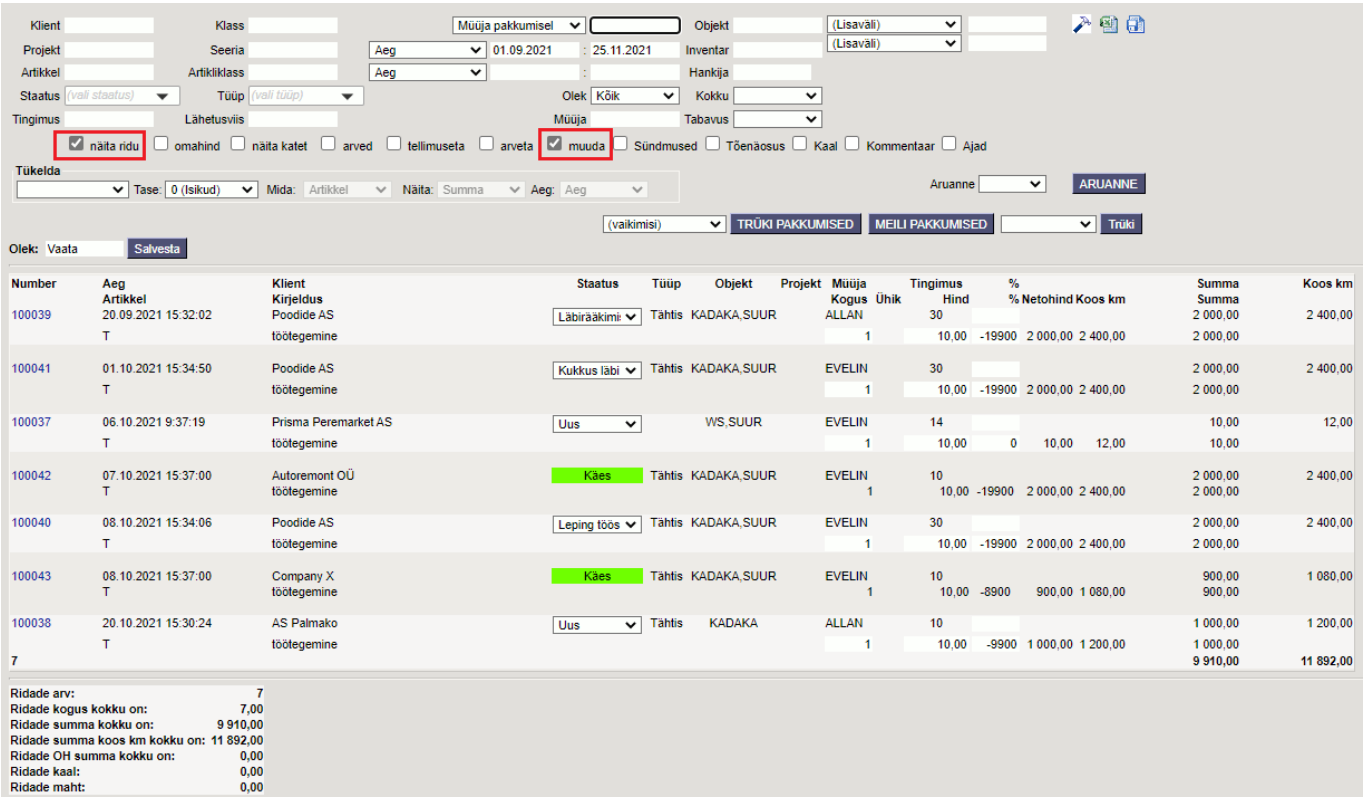

### <span id="page-3-0"></span>**Tabavus**

Tabavuse vaade näitab mitu protsenti ja mis summas pakkumistest on saanud kas tellimus või arve. Arve on nii otse pakkumiselt kui ka läbi tellimuse tehtud arve. Arved toob nähtavale linnuke 'arved'.

Müüja lõikes:

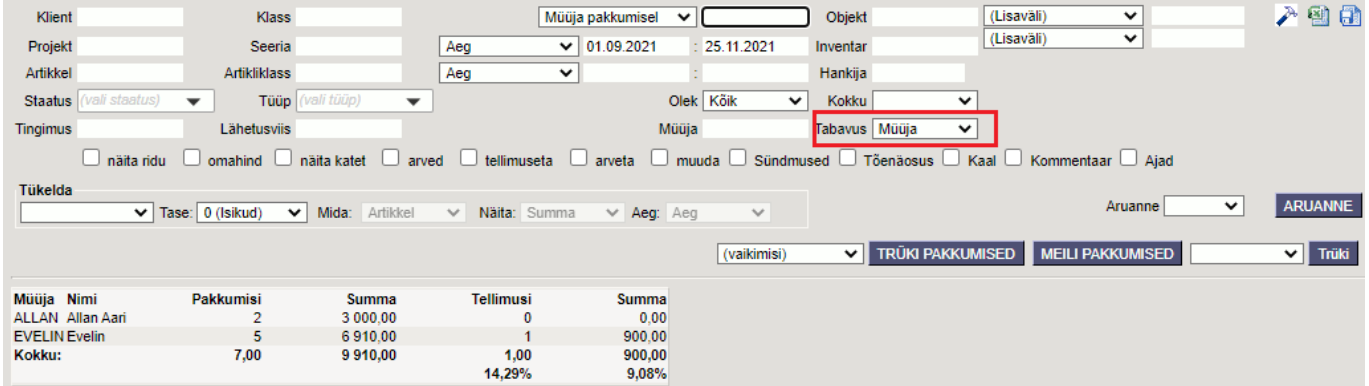

Kliendi lõikes:

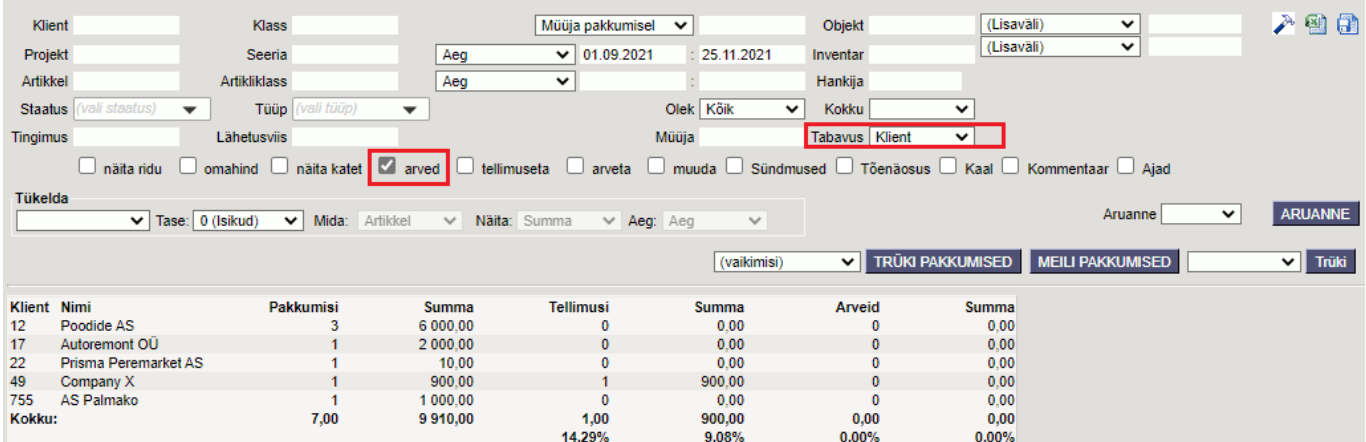

## <span id="page-4-0"></span>**Kokku**

Kokku millegi lõikes - näidatakse valitud parameetrite järgi tellimusi, mis on grupeeritud kas objekti, tüübi, staatuse, oleku, projekti, kliendi või lähetusviisi lõikes ning vastavalt valikule näidatakse peale summa ja arvu veel katet ja omahinda.

Kokku kliendi lõikes:

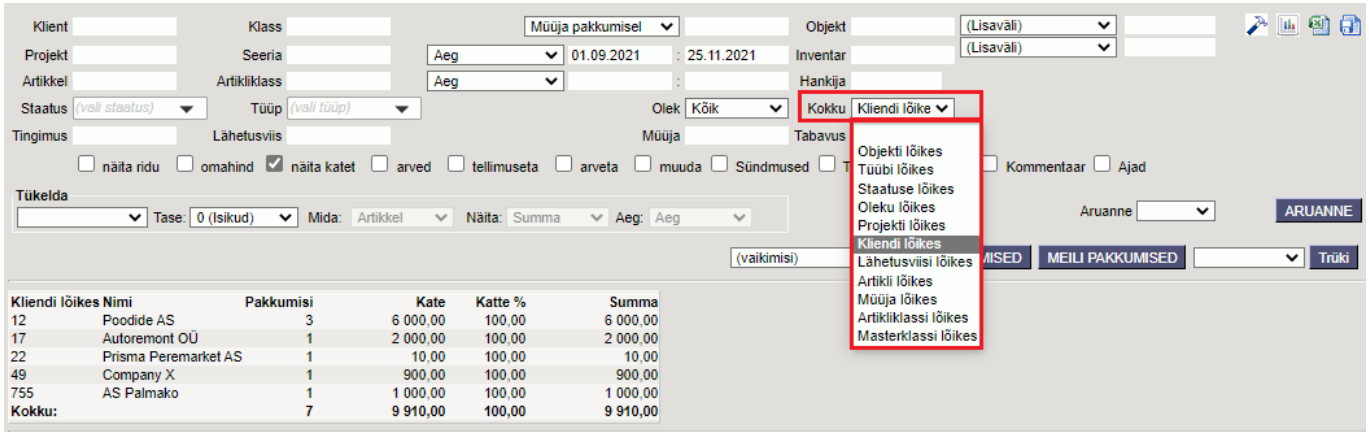

#### Kokku staatuse lõikes:

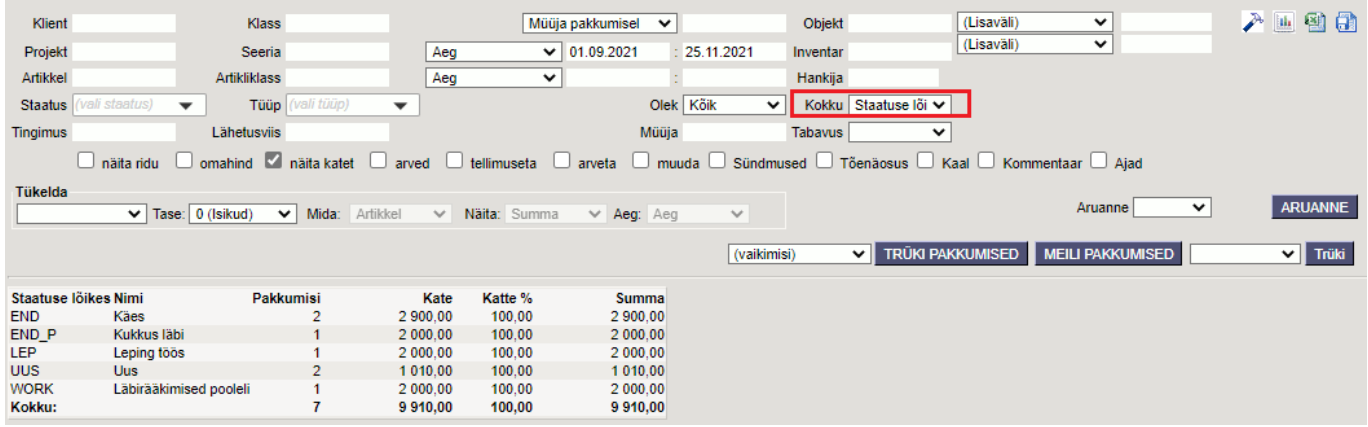

Kokku vaatet saab välja kutsuda ka graafiliselt:

#### Last update: 2022/07/08 15:14 et:mr aru\_pakkumised https://wiki.directo.ee/et/mr\_aru\_pakkumised?rev=1657282442

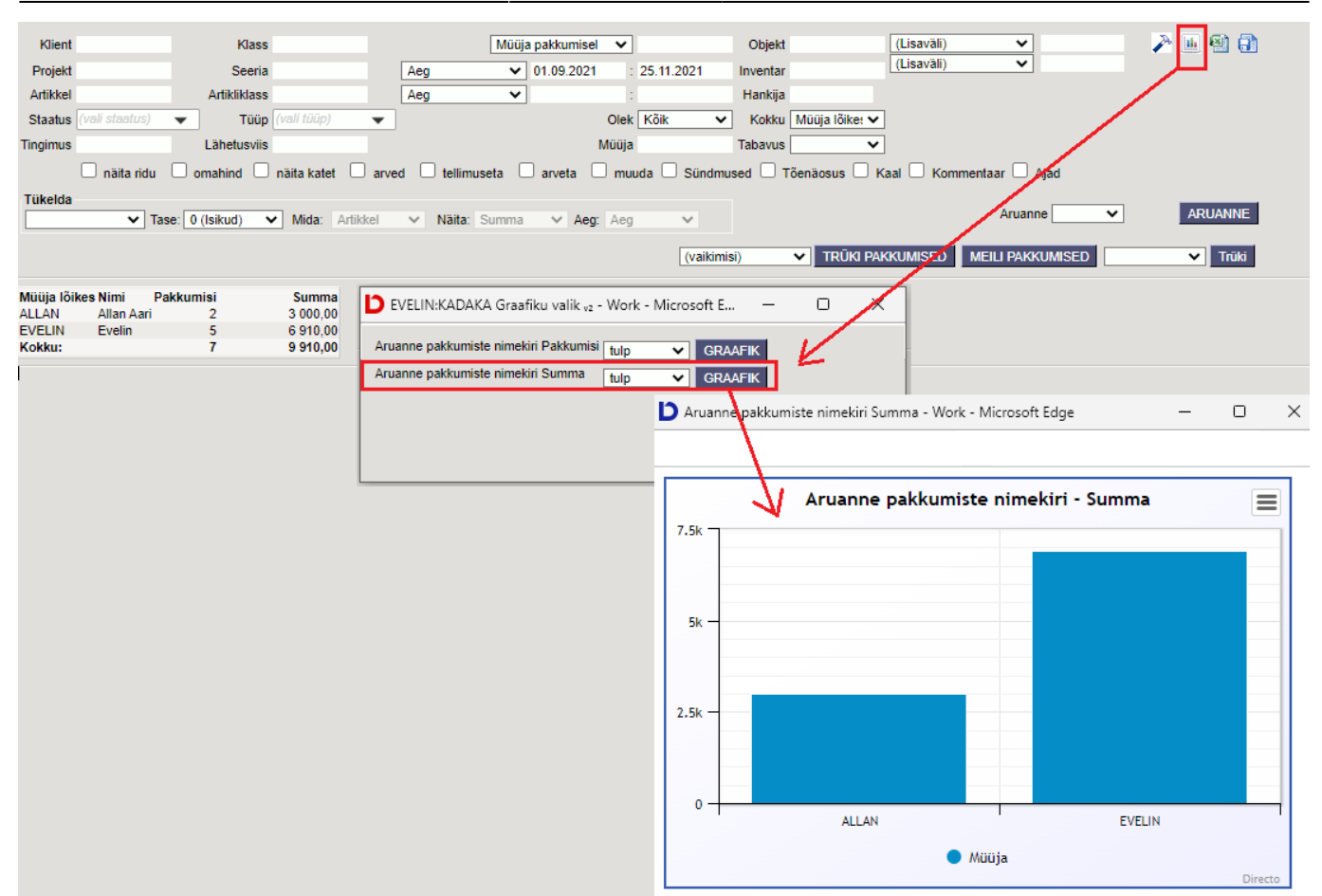

### <span id="page-5-0"></span>**Tükelda**

Selles vaates tükeldatakse tulemus perioodiks ja on võimalik valida, mille lõikes (nt. objekt, müüja, artikliklass, projekt, staatus) andmeid näidatakse ja mida näidatakse (nt summat, pakkumiste arvu, tõenäolist summat).

Selles aruandes on näha, kuidas pakkumiste arv jaguneb objektide vahel kuude lõikes:

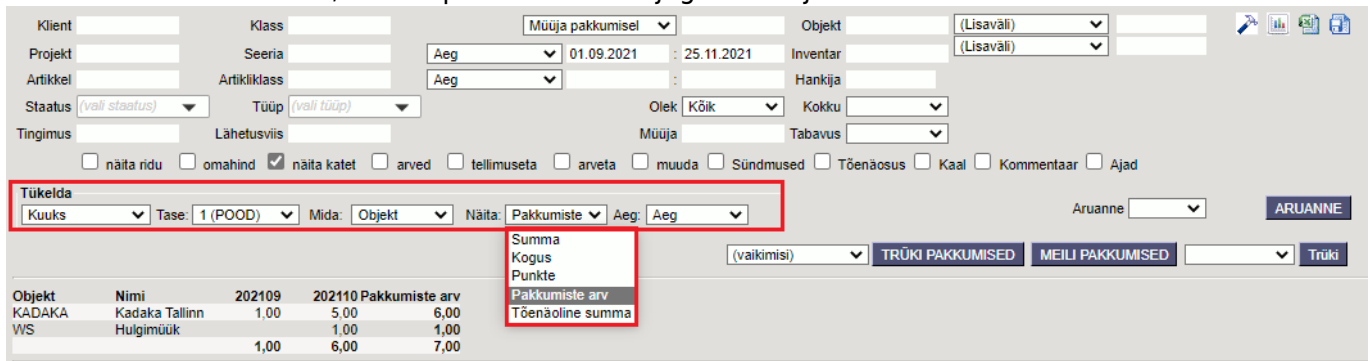

### <span id="page-5-1"></span>**Aruanne**

Aruanne vaates on võimalik pakkumised panna kuvama tulpadesse staatuse, tüübi, müüja või halduri järgi. See on mugav tööriist müügimehele oma pakkumiste haldamiseks või juhile müügimeeste töö jälgimiseks. Siin saab hiirega pakkumisest kinni võtta ja seda lohistada teise tulpa ehk siis allolevas vaates teise staatusesse. Pakkumise kasti sisusse kuvatakse infoväljadelt 1-6 valitud sisu ja hiirega pakkumise peale minnes kuvatavasse infomulli näidatakse infoväljadelt 7-12 valitud sisu.

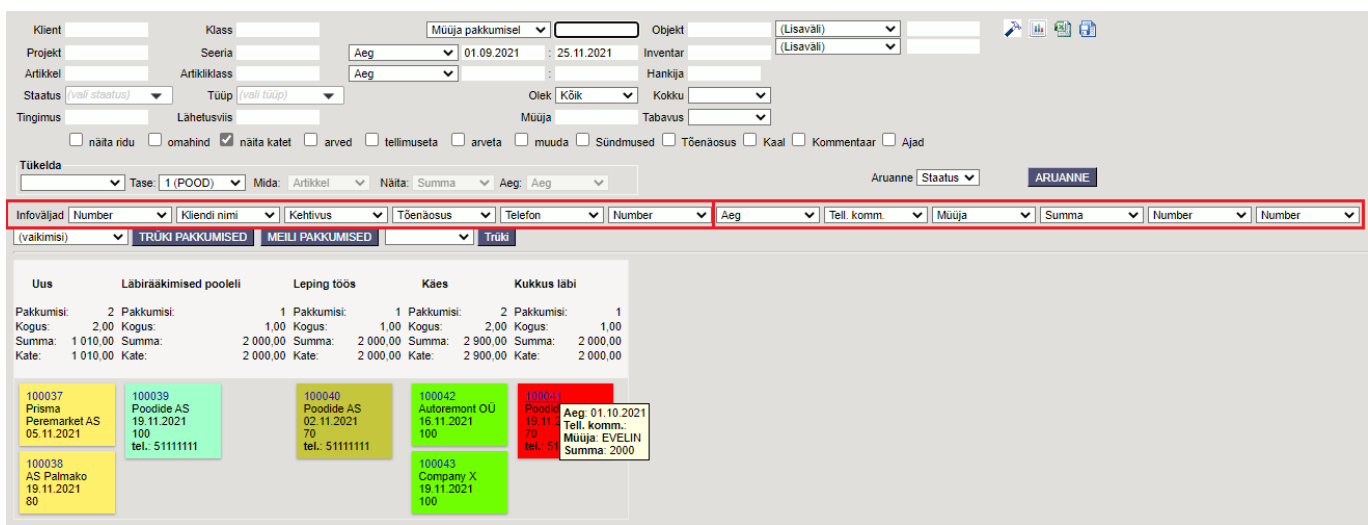

## <span id="page-6-0"></span>**Filtreeringud**

- Klient kliendi kood pakkumisel
- Klass pakkumisel oleva kliendi klass. Võib olla kooloniga eraldatud vahemik. Arvestab ka lisavälja klassi
- Müüja vastavalt valikule, kas ainult pakkumised, kus on peal valitud müüja või ainult need pakkumised, kus on peal klient, kelle kliendikaardil on valitud müüja.
- Objekt objekt pakkumisel
- Tingimus pakkumise tasumistingimus
- Projekt pakkumise projekt
- Seeria dokumendi numbriseeria või kooloniga eraldatud numbrivahemik. Näiteks 1000:1020
- Periood sõltuvalt valikust vaadatavate pakkumiste ajavahemik (kaasaarvatud), lähetusaja vahemik, sulgemise ajavahemik, järgmise kontakti ajavahemik või kehtivuse ajavahemik. Filtreid on kaks ja seeläbi on võimalik vaadelda erinevaid kombinatsioone. Näiteks eelmisel kuul koostatud pakkumised, mille kehtivusaeg on sellel kuul.
- Vara kliendi või firma oma vara pakkumisel
- Hankija pakkumise real oleva artikli hankija (märgitud artiklikaardil hankija väljale). Hankija filter töötab ainult koos "näita ridu" valikuga
- Lähetusviis lähetusviis pakkumisel
- Staatus valikvariant staatustest pakkumisel
- Tüüp valikvariant tüüpidest pakkumisel

#### From: <https://wiki.directo.ee/> - **Directo Help**

Permanent link: **[https://wiki.directo.ee/et/mr\\_aru\\_pakkumised?rev=1657282442](https://wiki.directo.ee/et/mr_aru_pakkumised?rev=1657282442)**

Last update: **2022/07/08 15:14**